# Holo Board (55 Inch) User Manual

Product Model: JJ-F67-T

## 1 Packing List

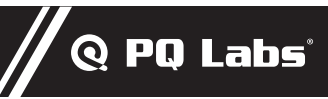

Main Components

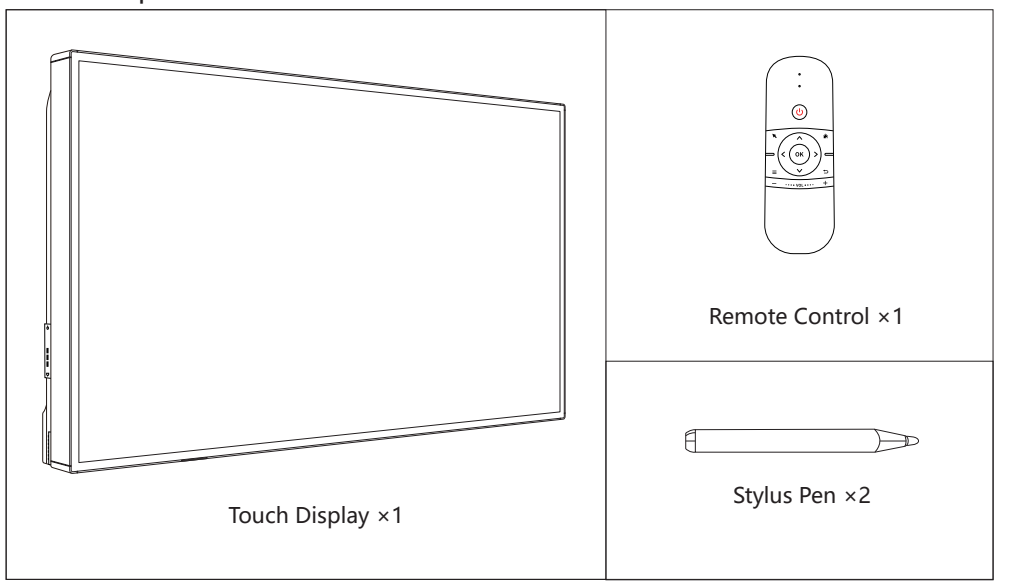

Accessories

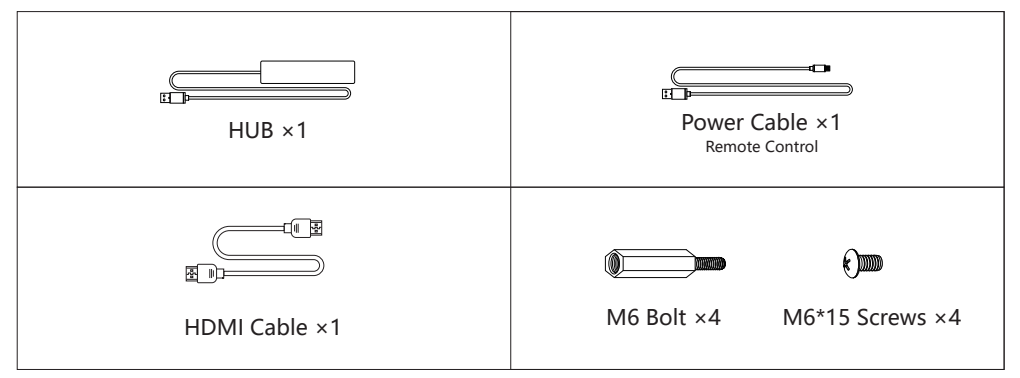

### Optional

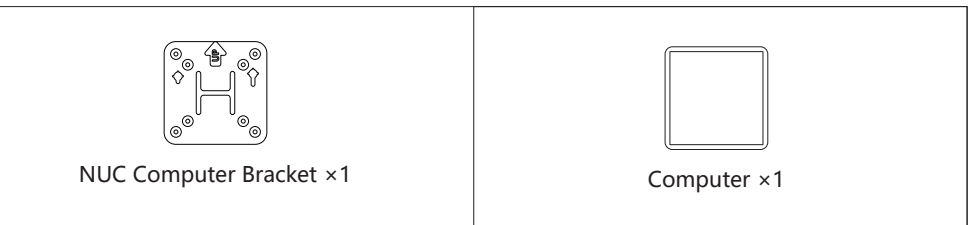

Copyright ©2020 PQ Labs.Inc

**Ver. 1.0.2**

## 2.1 Environment

# **Q** PQ Labs'

**Q** PQ Labs'

For the best user experience, please place the Holo Board with approx. 2.3 feet/ 0.7m from your conference table, also keep the middle of the Holo Board aligned to the middle of the conference table.

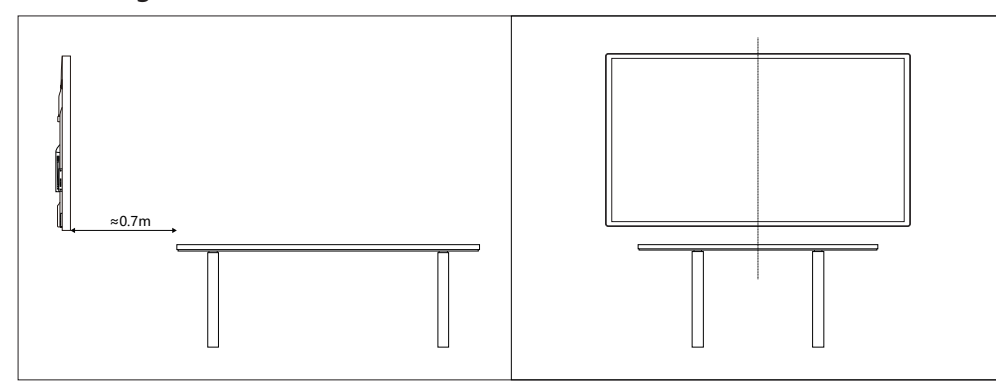

### 2.2 Installation Procedure

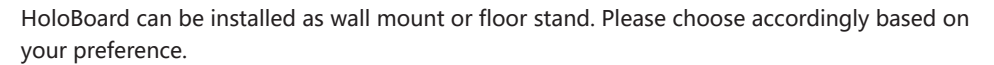

- a. **Wall mount**: Please use your own wall mount bracket ( support up to 35 kg )
- $-\sqrt{N}$  Caution –
- Please install the M6 Bolt to the VESA screw hole before install your wall mount bracket.

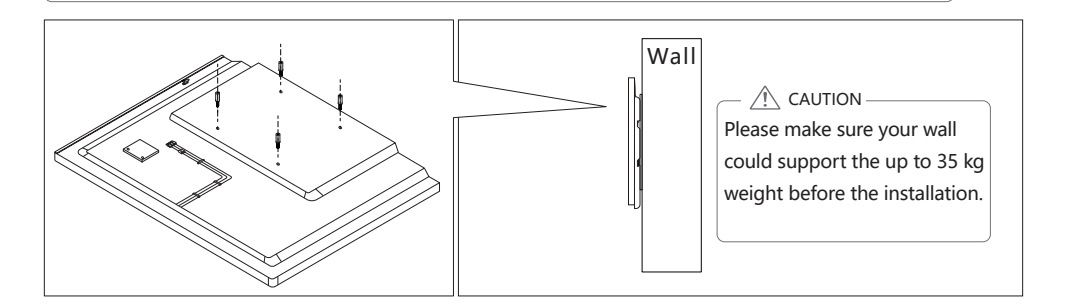

b. **Floor stand**: sold separately, please refer to the installation guide of the floor stand.

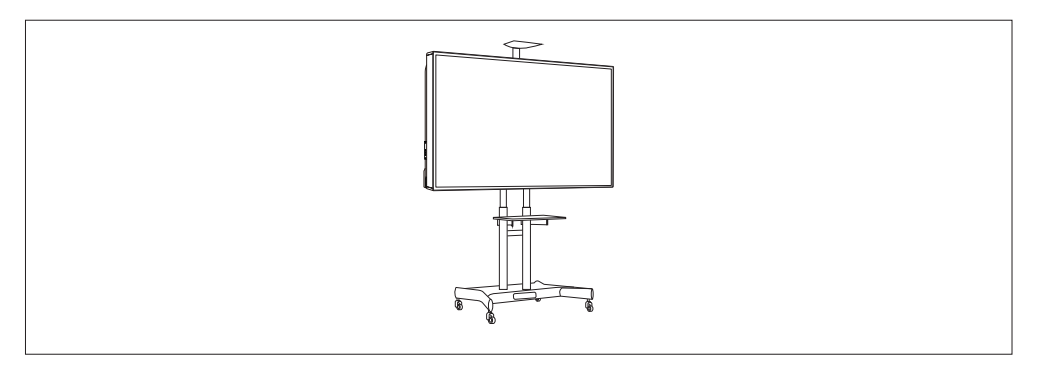

#### 2.3 Hardware requirements for computer $\sqrt{}$ **Q** PQ Labs

### $\triangle$  CAUTION

This part is prepared for the users who want to use their own computer, skip this if you have a built-in PC with your device.

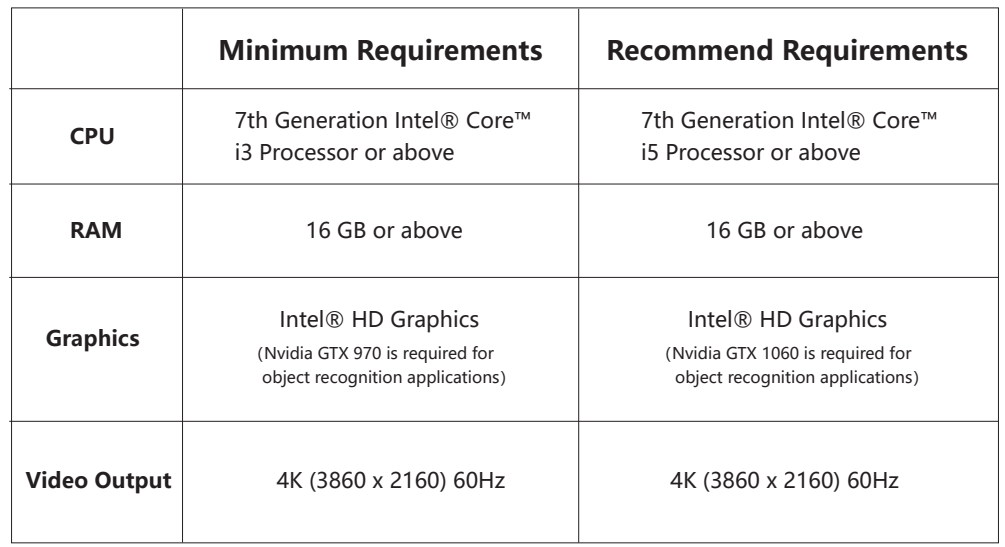

## 2.4 Install the Intel NUC

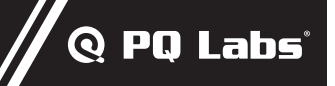

### $\wedge$   $\wedge$  caution  $-$

This part is prepared for the users who want to use their own computer, skip this if you have a built-in PC with your device.

a. Please install the NUC computer bracket to back side of the Holo Board as below;

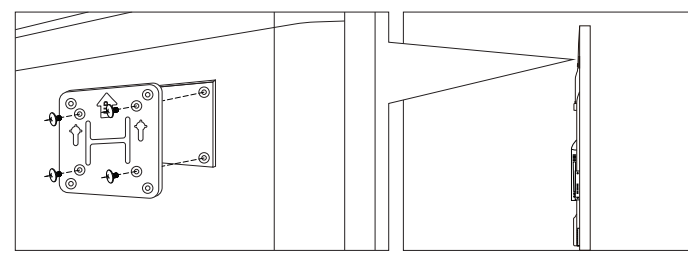

b. Please install the screws to the NUC and mount the NUC to the bracket.

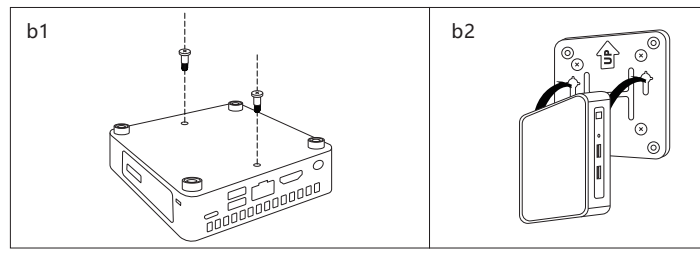

#### 2.5 Instruction for connecting to your PC  $\sqrt{\phantom{a}}$ **Q PO Labs**

 $\triangle$  CAUTION-

This part is prepared for the users who want to use their own computer, skip this if you have a built-in PC with your device.

- Please make sure your HDMI cable is HDMI 2.0 compliance.
- a. Please connect the 3 USB cables from the Holo Board to your computer directly. (Light-Field Sensor-1, Light-Field Sensor-2, Holo Board Camera)

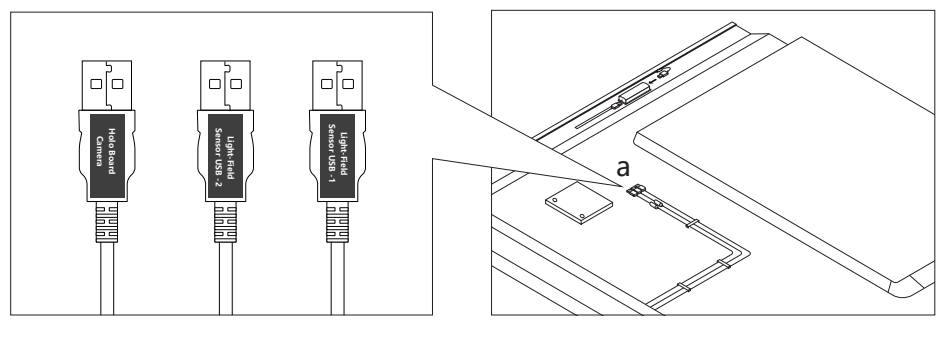

b. Please connect the touch sensor USB cable to the USB HUB below, and connect the USB HUB to your computer, you can also connect your keyboard/mouse/usb storage device to the HUB.

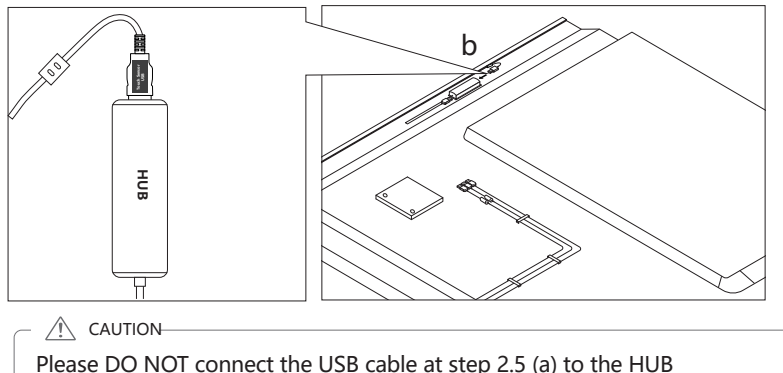

c. Please connect the HDMI cable to the HDMI 1 port of your Holo Board and your computer.

### 3 Start to use Holo Board **Q PO Labs**

#### $\wedge$  caution  $-$

Holo Board will start automatically once powered on.

### **1. Holo Board with a Built-in PC.**

a) Press the  $\Theta$  button of your remote controller to power the Holo Board, the system will start automatically, if the Holo Board displays a "no signal" message with a blue screen, please press the power button once and it will light on.

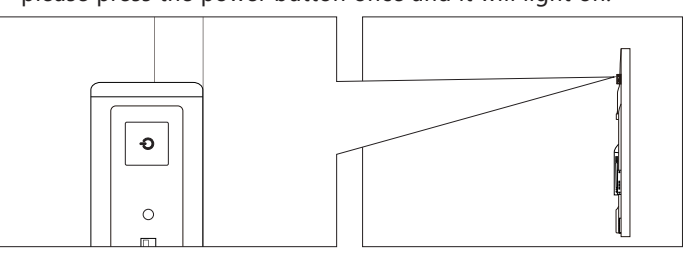

b) You can press the power button at the left side of the Holo Board.

### **2. Holo Board with your own PC.**

 $\hat{C}$  CAUTION

Please be aware that you need to start the Magic Table and PC separately.

a) please use the  $\langle \mathbf{\Phi} \rangle$  button from the remote controller to start the Holo Board display;

b) Start the computer manually.